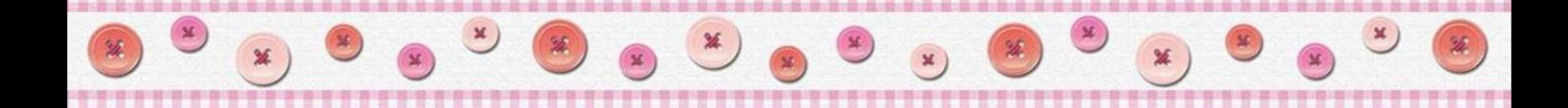

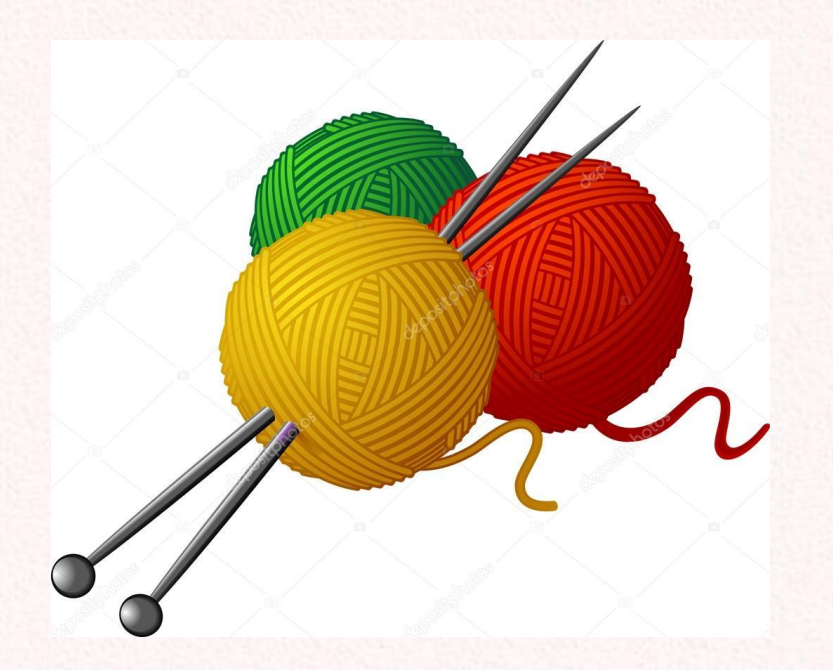

**Пять их было тонких спиц, Шаловливых пять сестриц, Отыскали толстяка, Щекотали за бока, И за хвост его таскали, Долго по полу катали. С ними он весь день игрался, А под вечер потерялся. «Где ты, друг наш толстячок, Где твой кругленький бочок?» - Звали так его сестрички. «Здесь!» — сказали рукавички.**

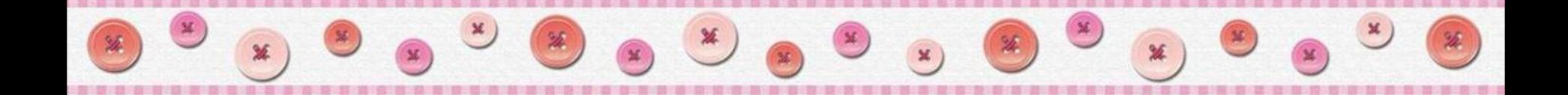

## **Тема урока «Вязание цветных узоров».**

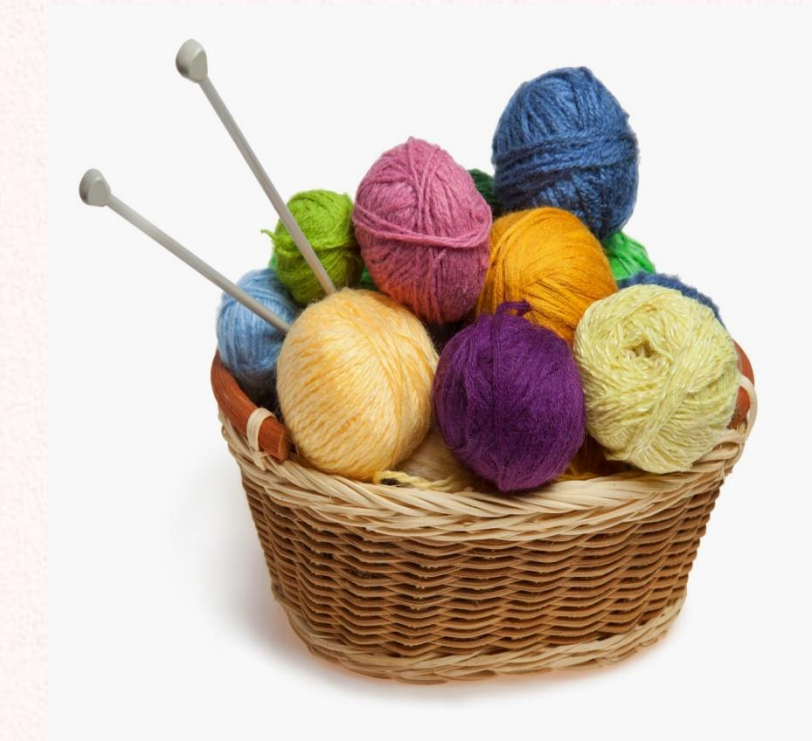

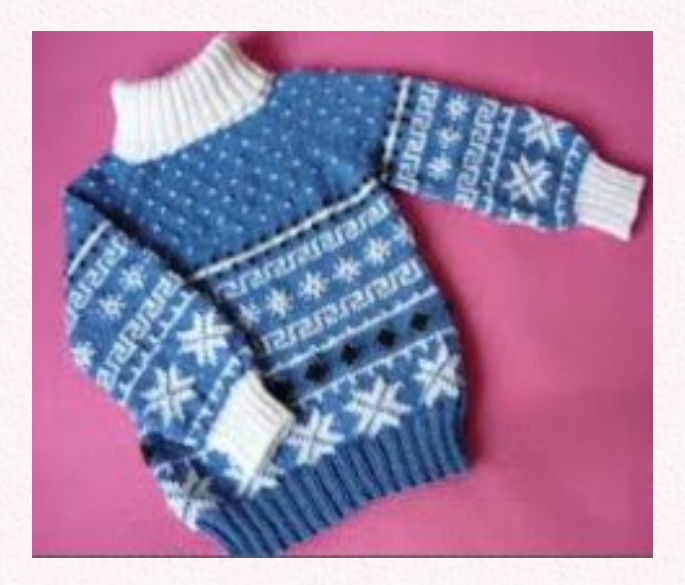

### Жаккардовая вязка – это техника многоцветной вязки.

История жаккардового вязания берет своё начало в 18 веке во Франции. Ткач Жаккард придумал ткацкий станок, на котором можно было соткать полотно с рисунком, похожим на связанный узор.

Наполеон I Наполеон I наградил Жаккара пенсией в 3000 франков и правом взимания премии в 50 франков с каждого действующего во Франции стана его конструкции. В 1840 году Наполеон I наградил Жаккара пенсией в 3000 франков и правом взимания премии в 50 франков с каждого действующего во Франции стана его нструкции. В 1840 году Жаккару.

 $\alpha$ оридитник пользник в Пионе.

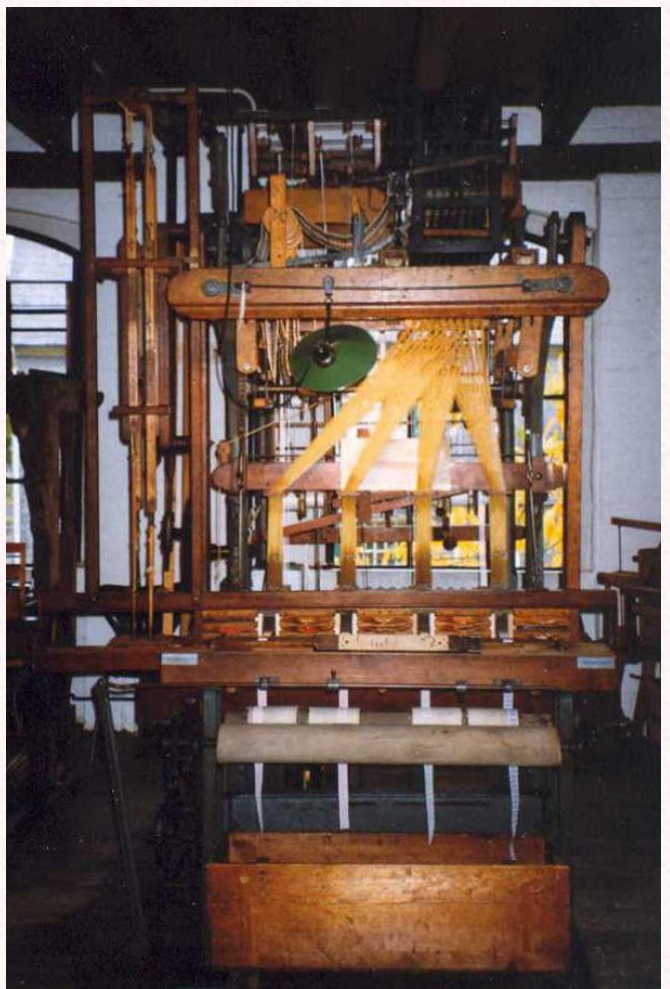

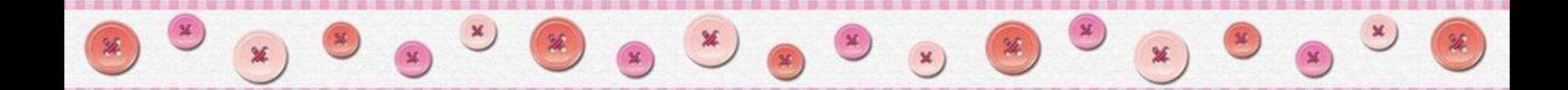

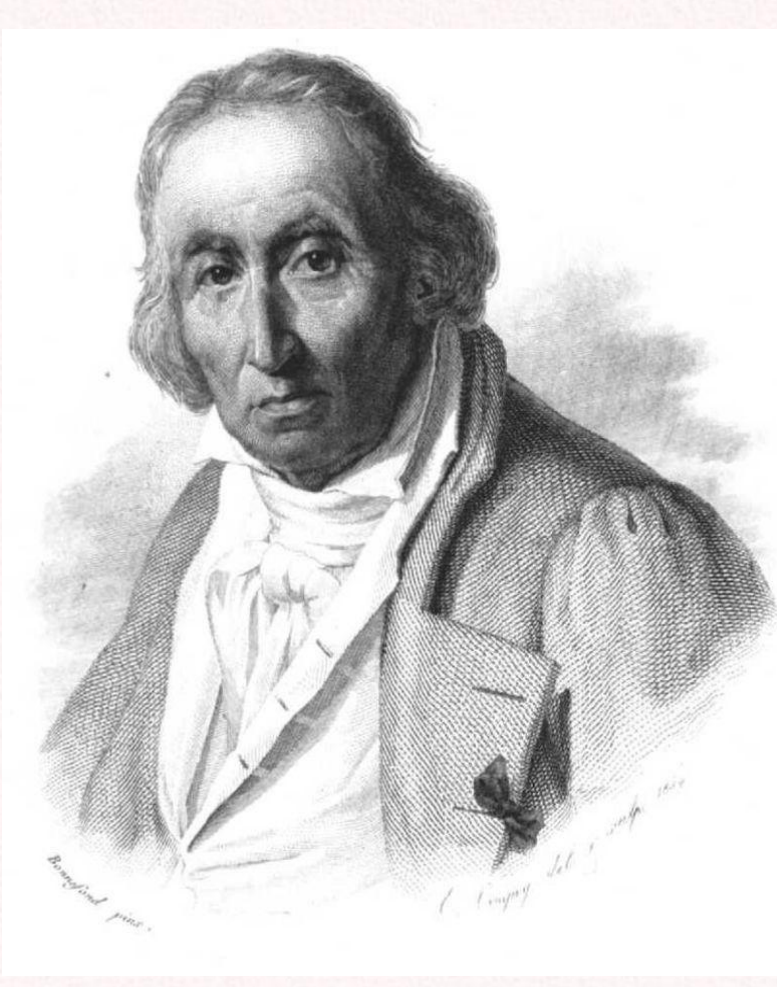

Жозеф Мари Жаккар

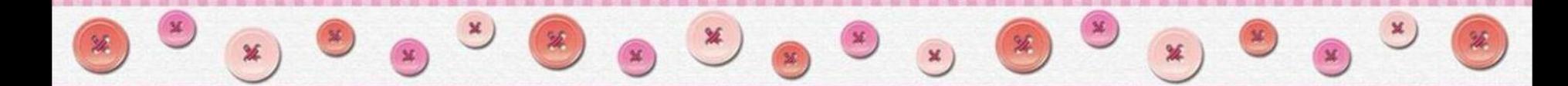

# **Жаккардовая вязка**

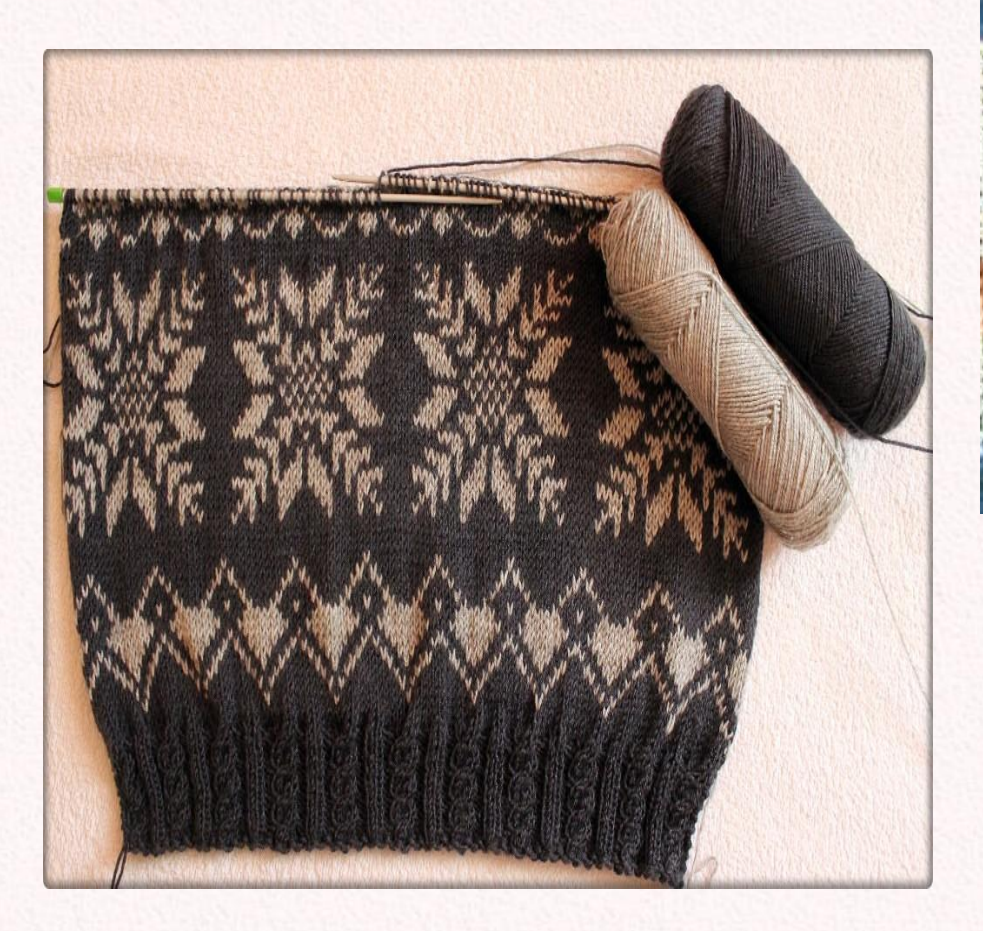

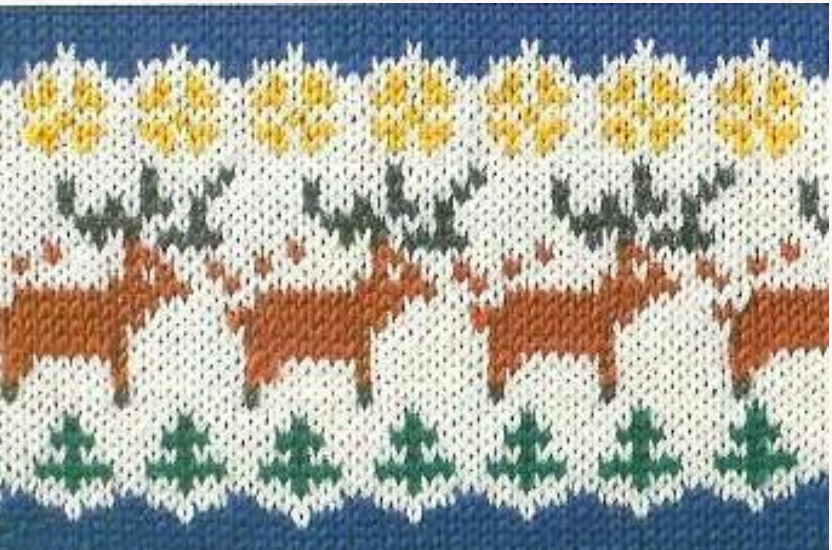

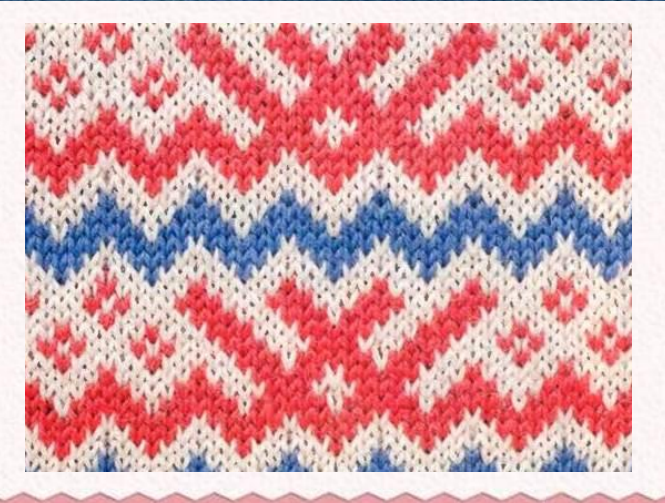

# $\mathscr{L}$

### **Схема жаккардовой вязки**

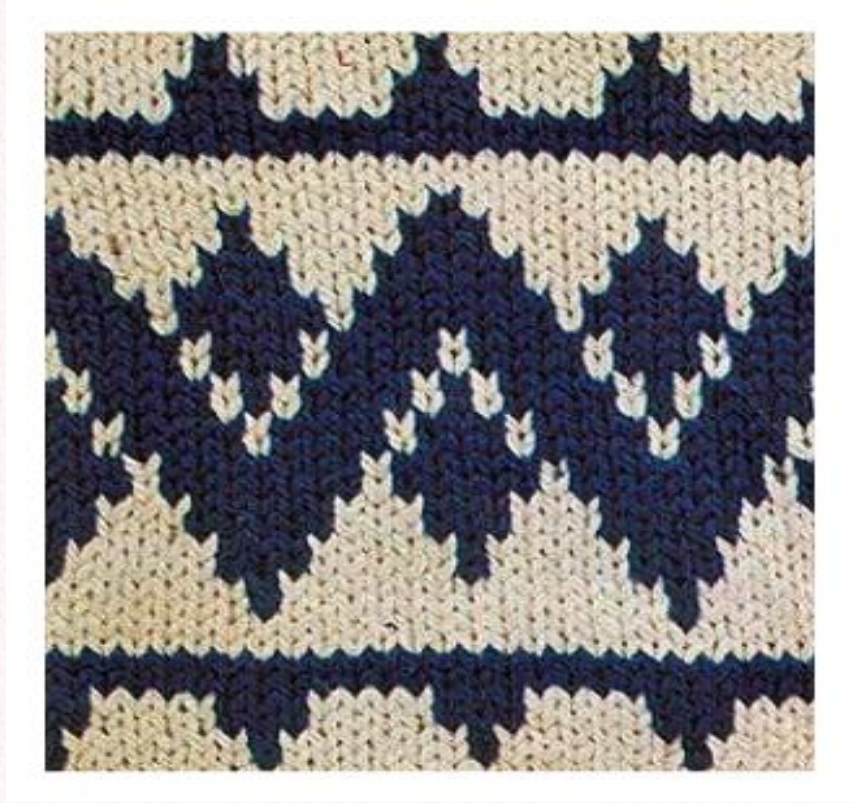

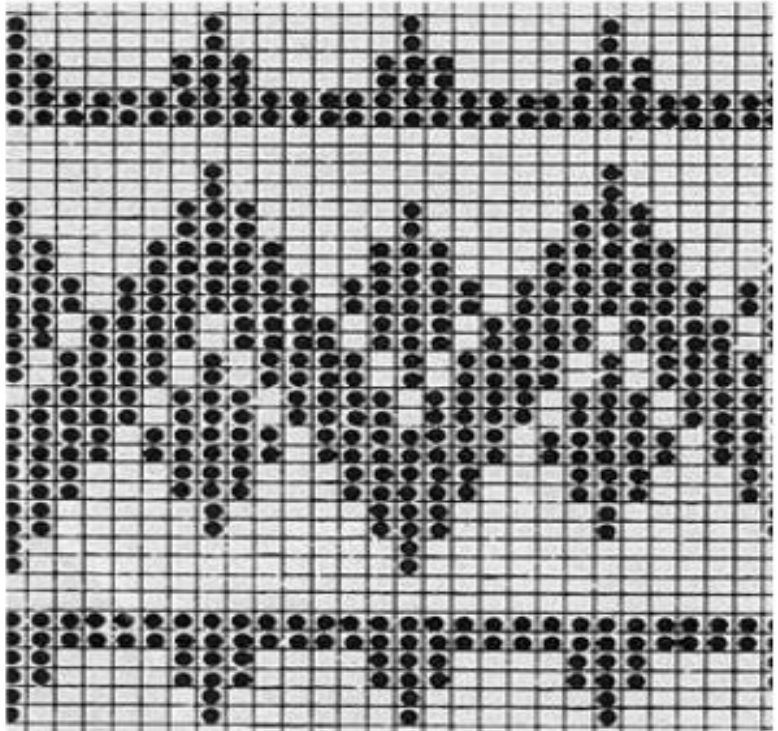

### **Схема жаккардовой вязки**

#### **Норвежский рисунок Скандинавский рисунок**

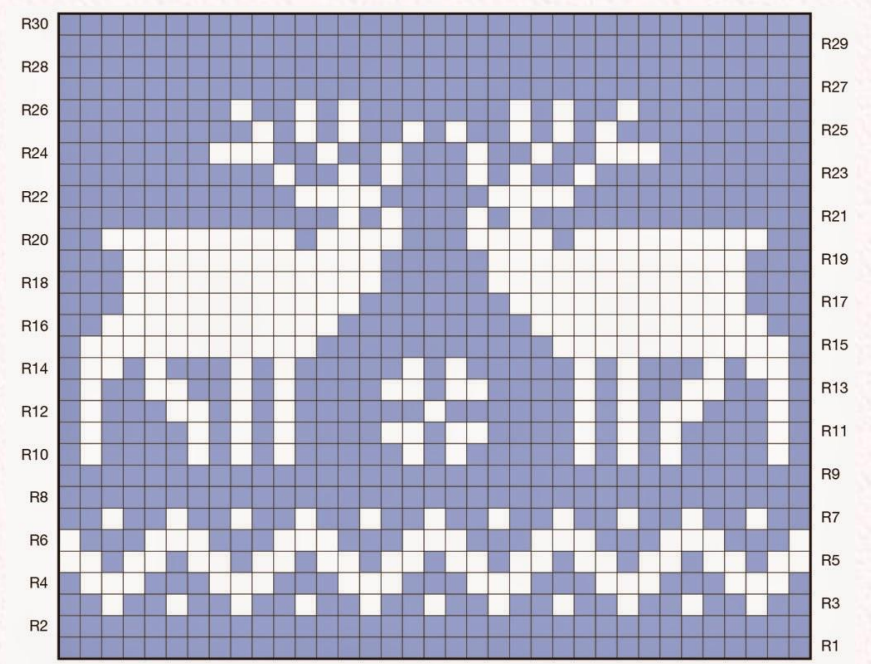

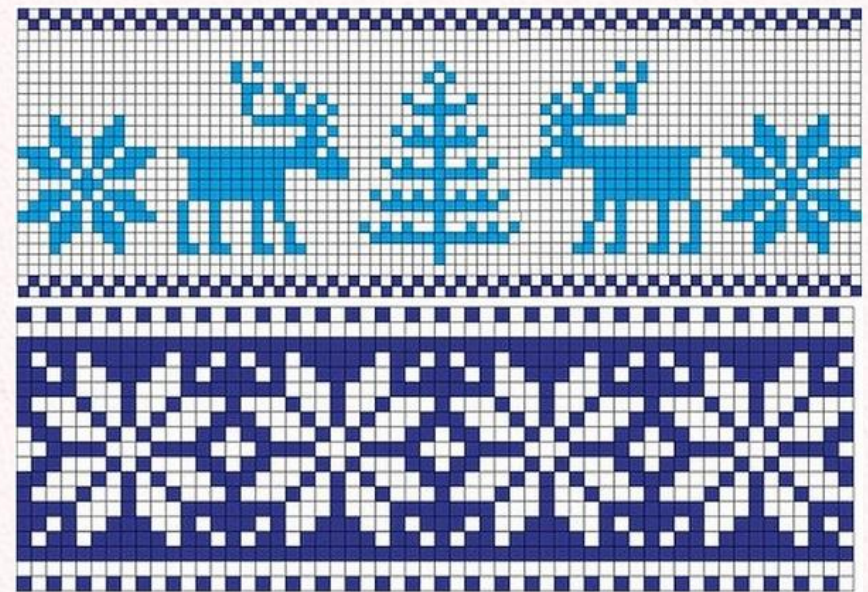

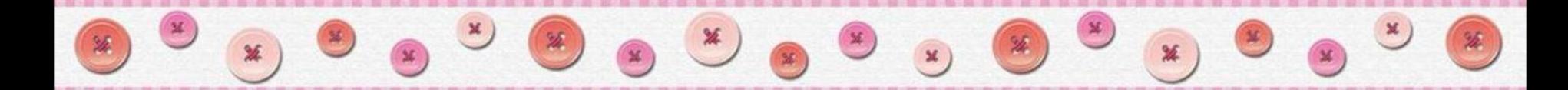

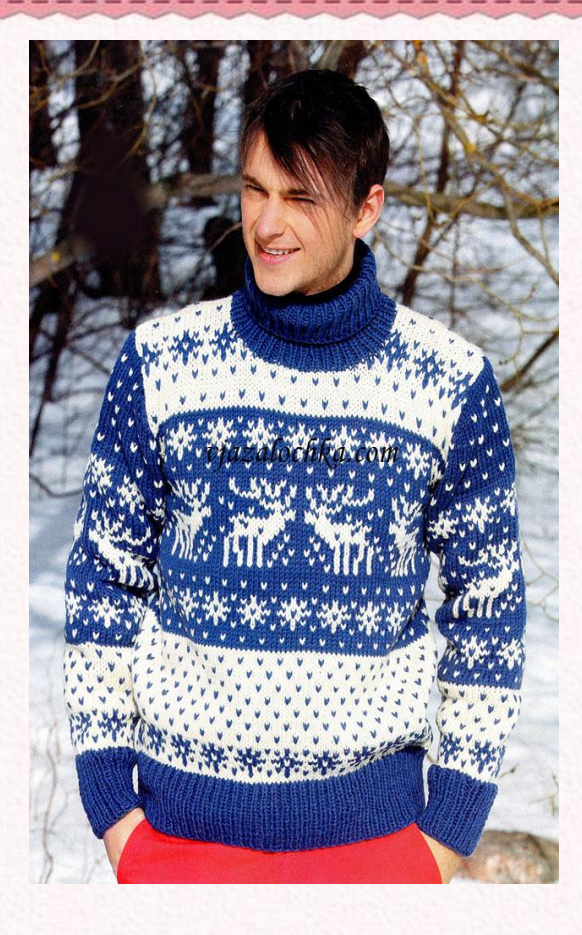

elenaranko.ukoz.ru

- 平平平平平平平

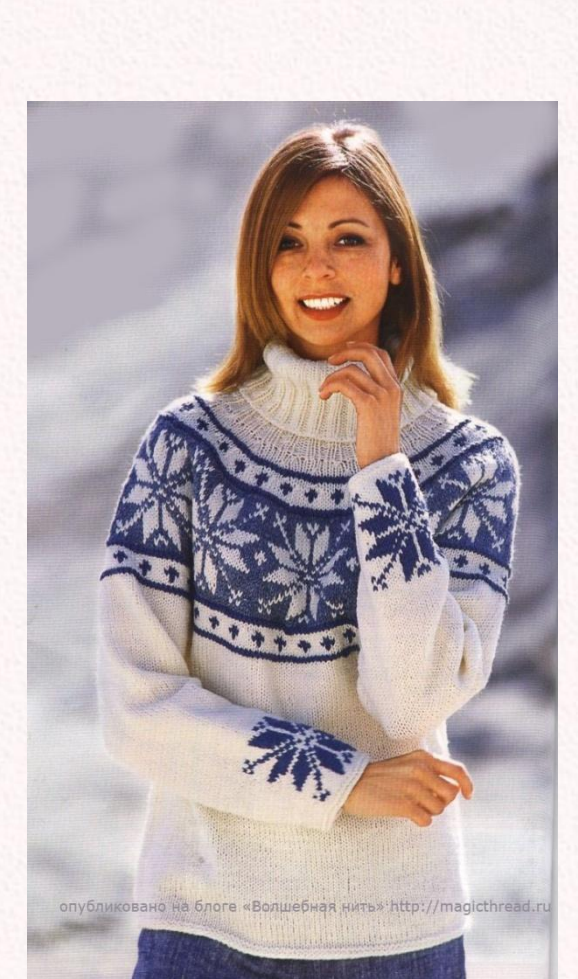

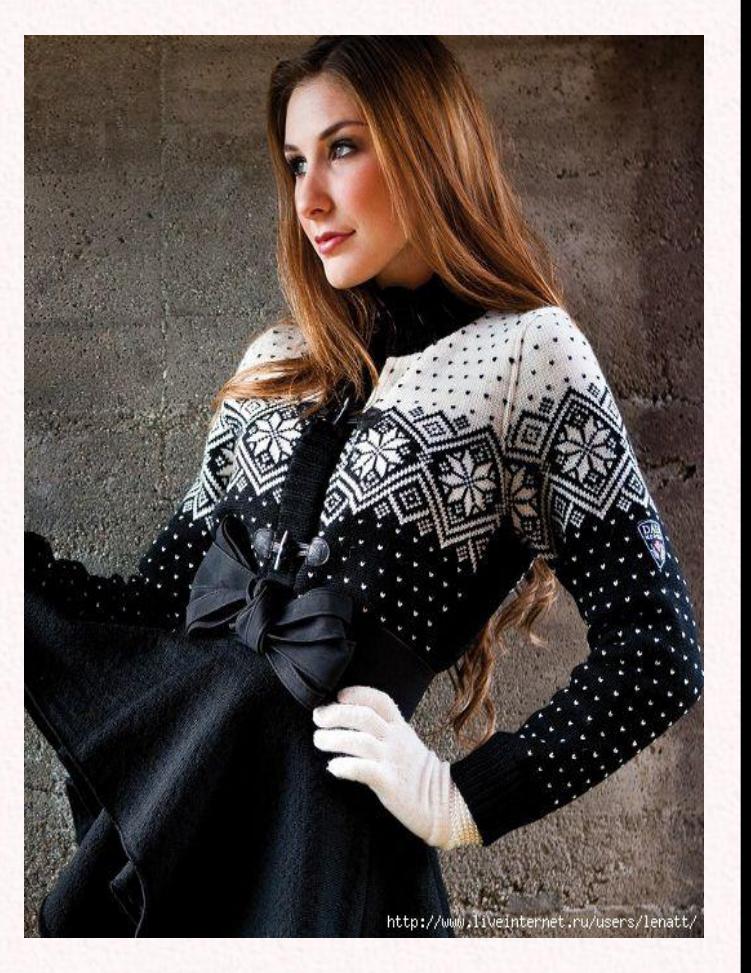

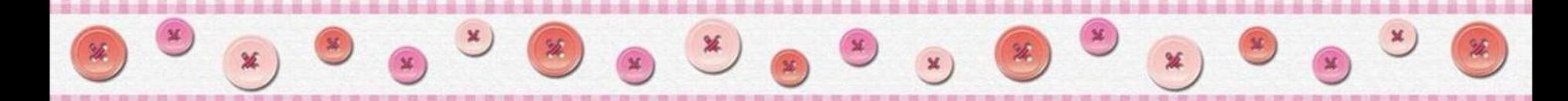

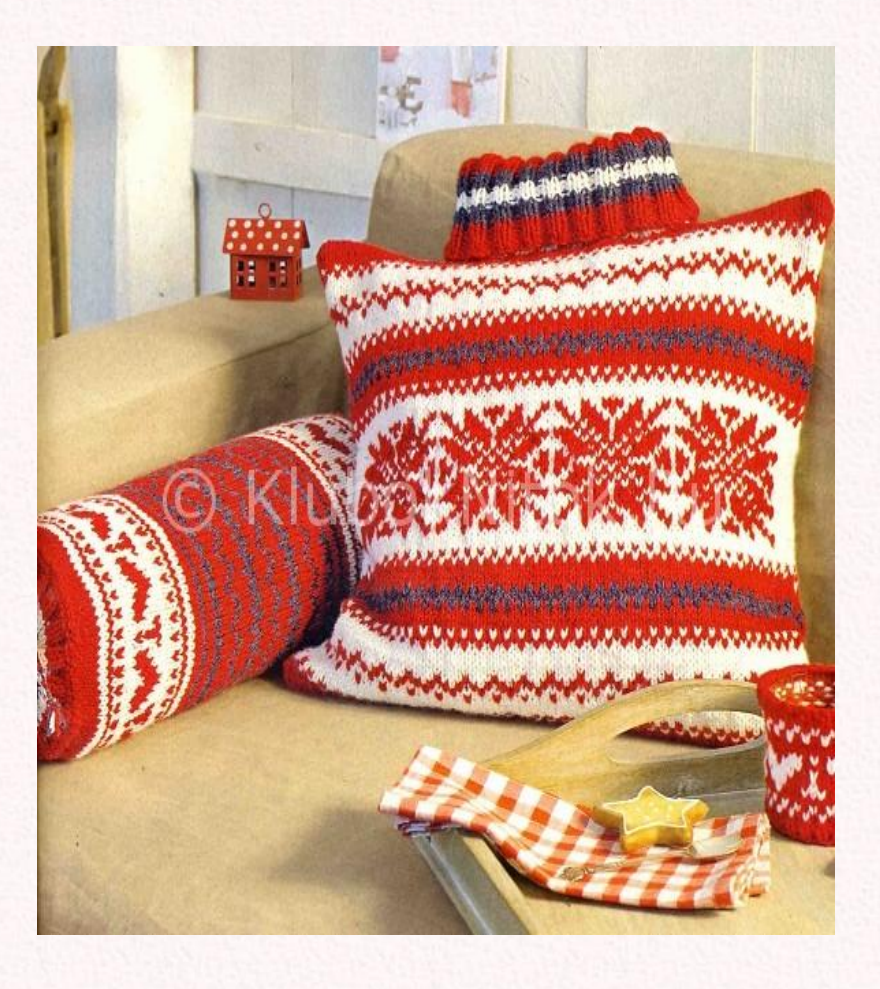

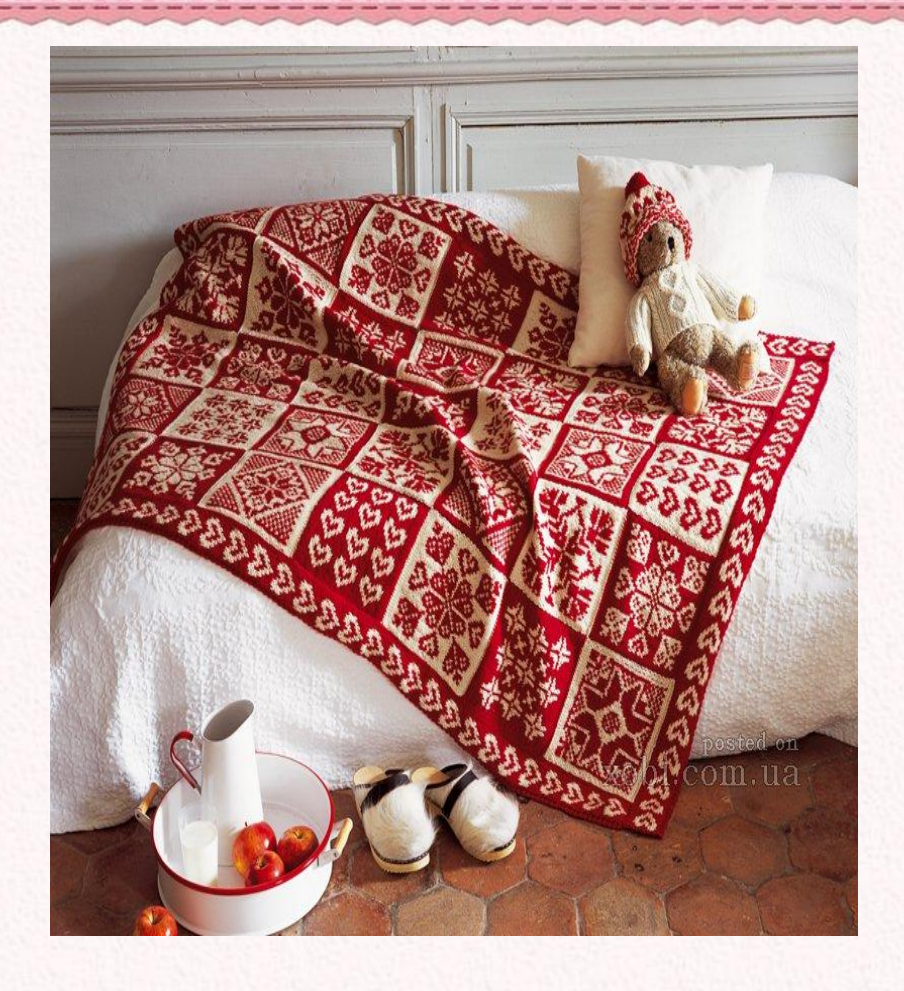

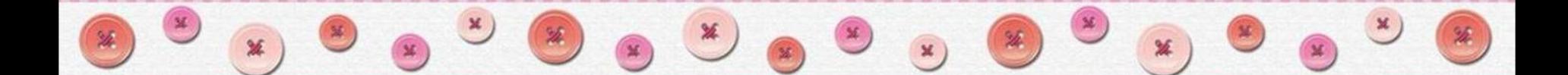

### **Два способа держать нить при вязании жаккардовой вязки**

#### **Нити обоих цветов на одной руке Нити на разных руках**

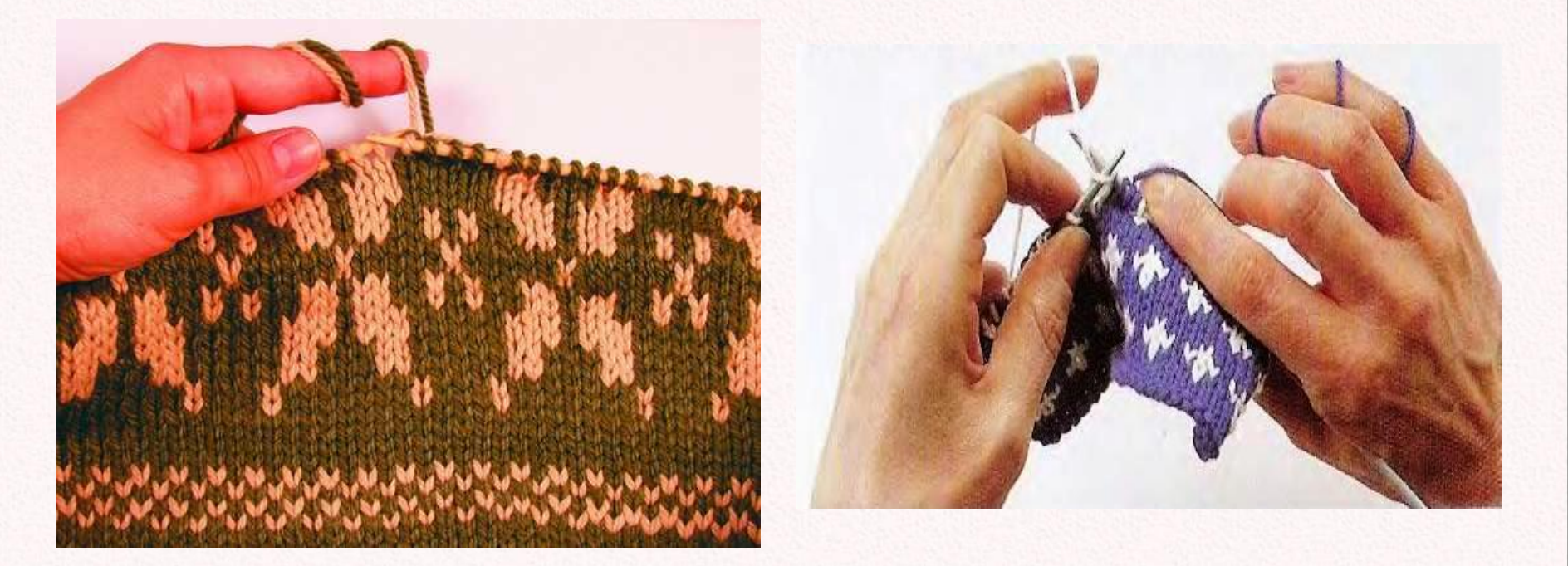

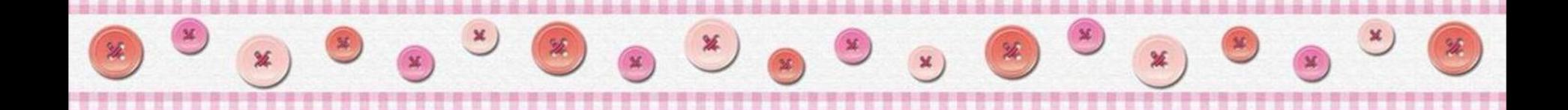

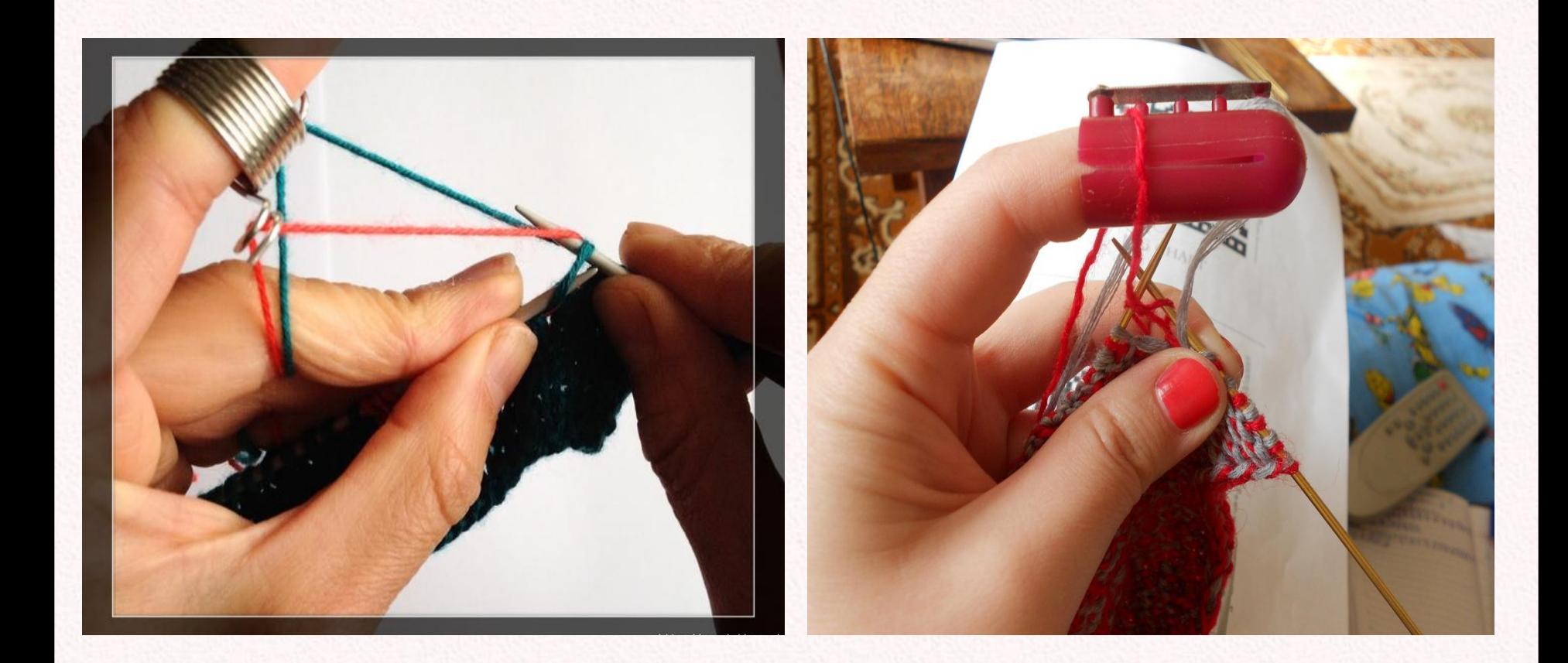

#### **Использование наперстка**

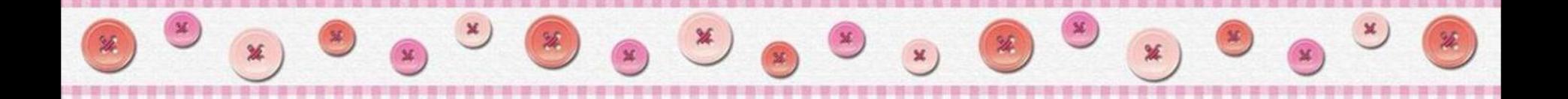

#### Правила вязания жаккарда

### При двухцветном вязании нерабочая нить переводят на изнаночную сторону,

образуя протяжку.

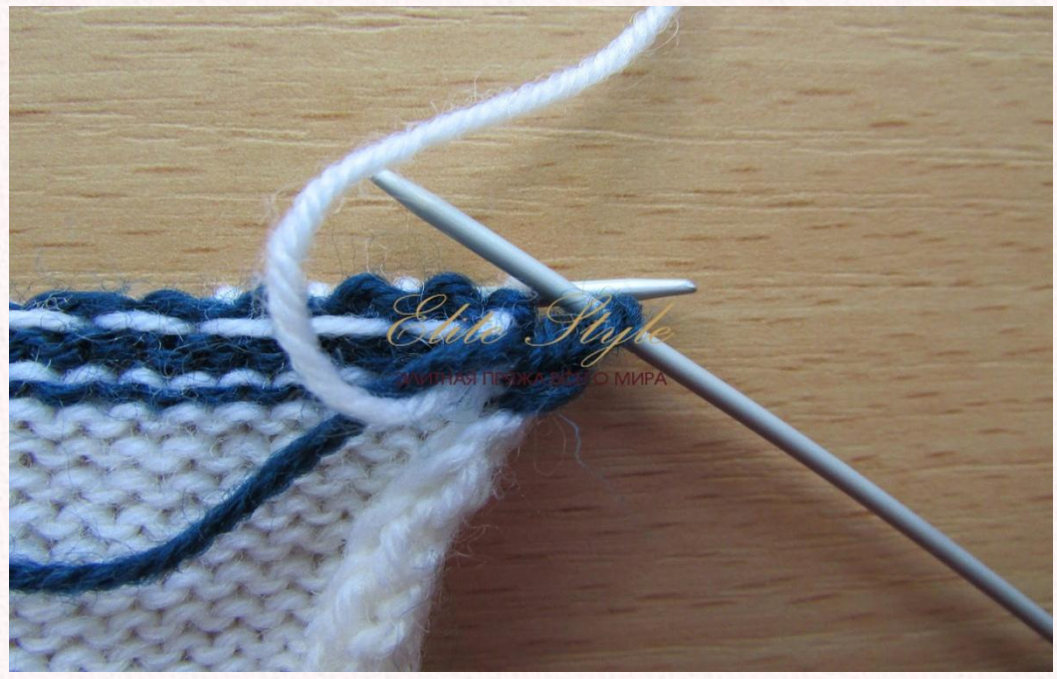

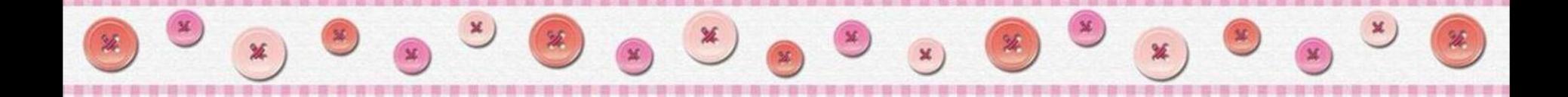

### **Работа с цветом**

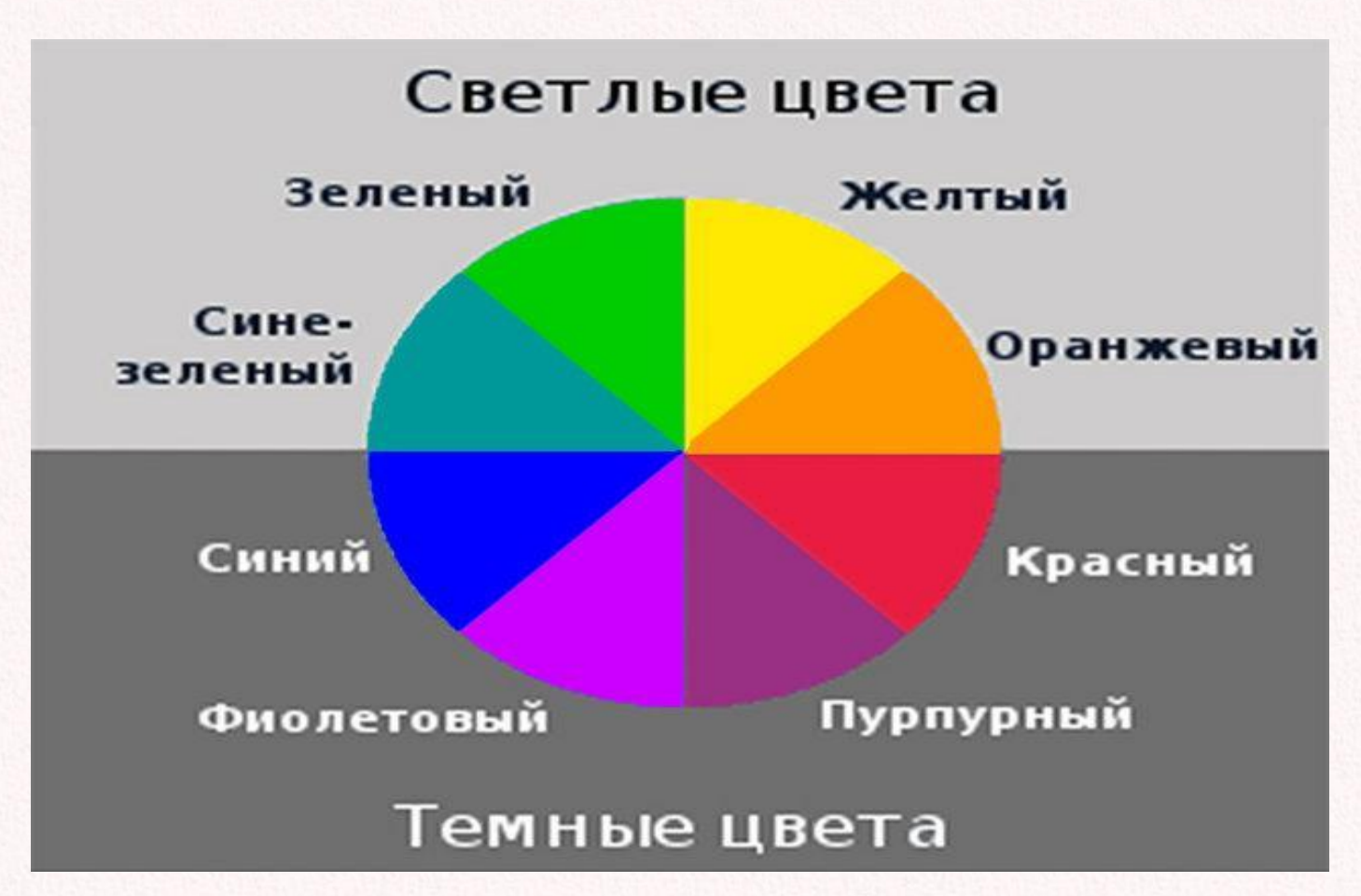

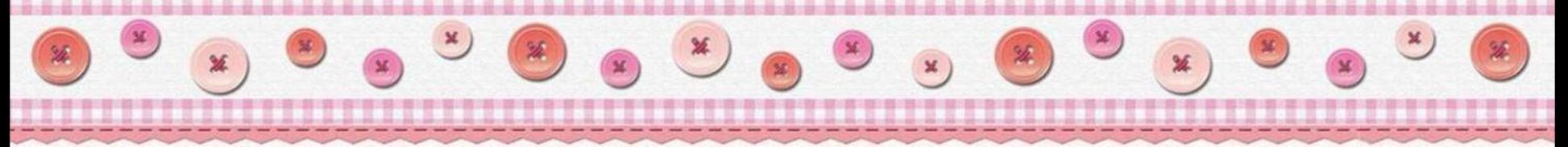

### **Контрастные цвета**

Цвета расположенные в цветовом круге напротив друг друга, т.е. отстоящие на 180 градусов, являются контрастными. Они взаимно подчеркивают яркость друг друга, усиливают ее.

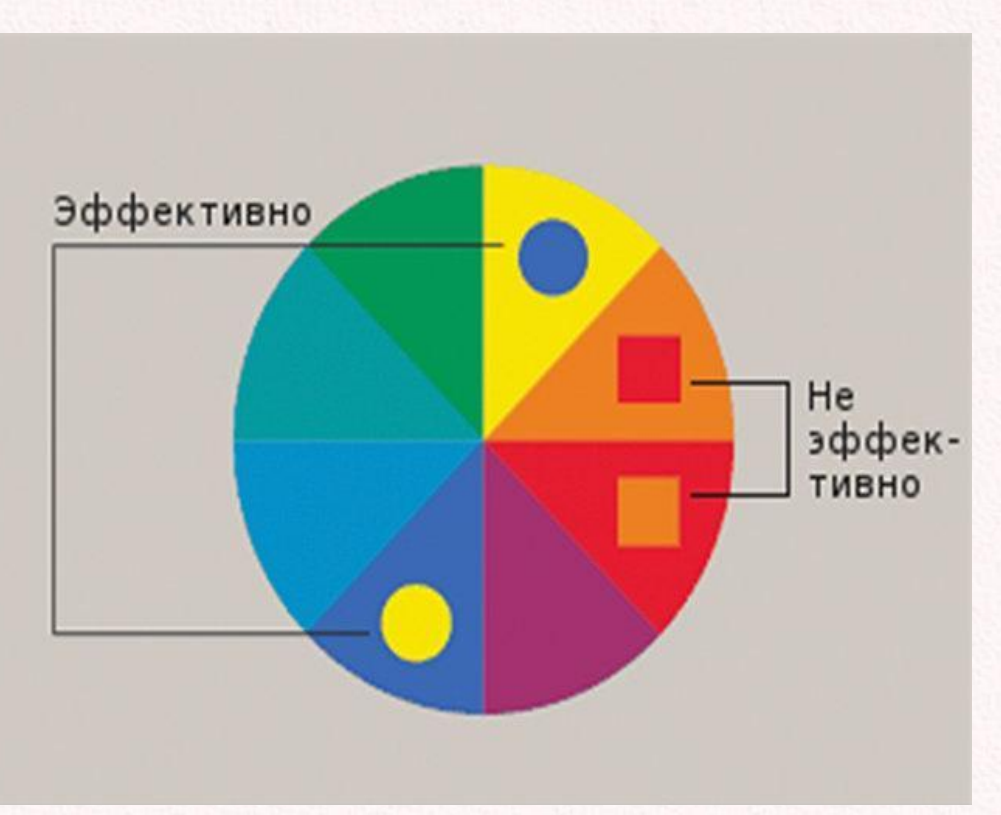

#### **Создание с помощью компьютера**

 $\begin{picture}(160,170) \put(0,0){\line(1,0){155}} \put(150,17){\line(1,0){155}} \put(150,17){\line(1,0){155}} \put(150,17){\line(1,0){155}} \put(150,17){\line(1,0){155}} \put(150,17){\line(1,0){155}} \put(150,17){\line(1,0){155}} \put(150,17){\line(1,0){155}} \put(150,17){\line(1,0){155}} \put(150,17){\line(1,0){155}}$ 

#### **схем для вязания**

- 1.Запустите *Microsoft Office Excel*
- 2.Подготовьте ячейки, сделав их квадратными.
- 3. Обозначить кромочные петли значком «+».
- 4. Обозначить в левом крайнем столбце чётные ряды, а крайнем правом нечётные.
- 5.Создайте цветную схему жаккардовой вязки с помощью заливки.
- 6.Сохраните схемы в личной папке.
- 7.Распечатайте схемы на принтере ( их можно поместить в портфолио).

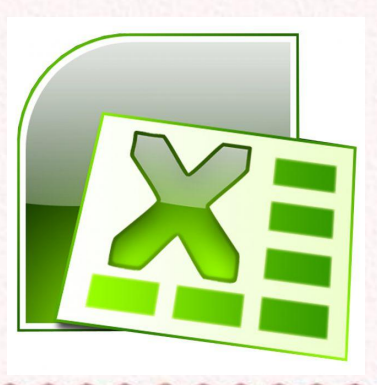

### Панель управления *Microsoft Office Excel*

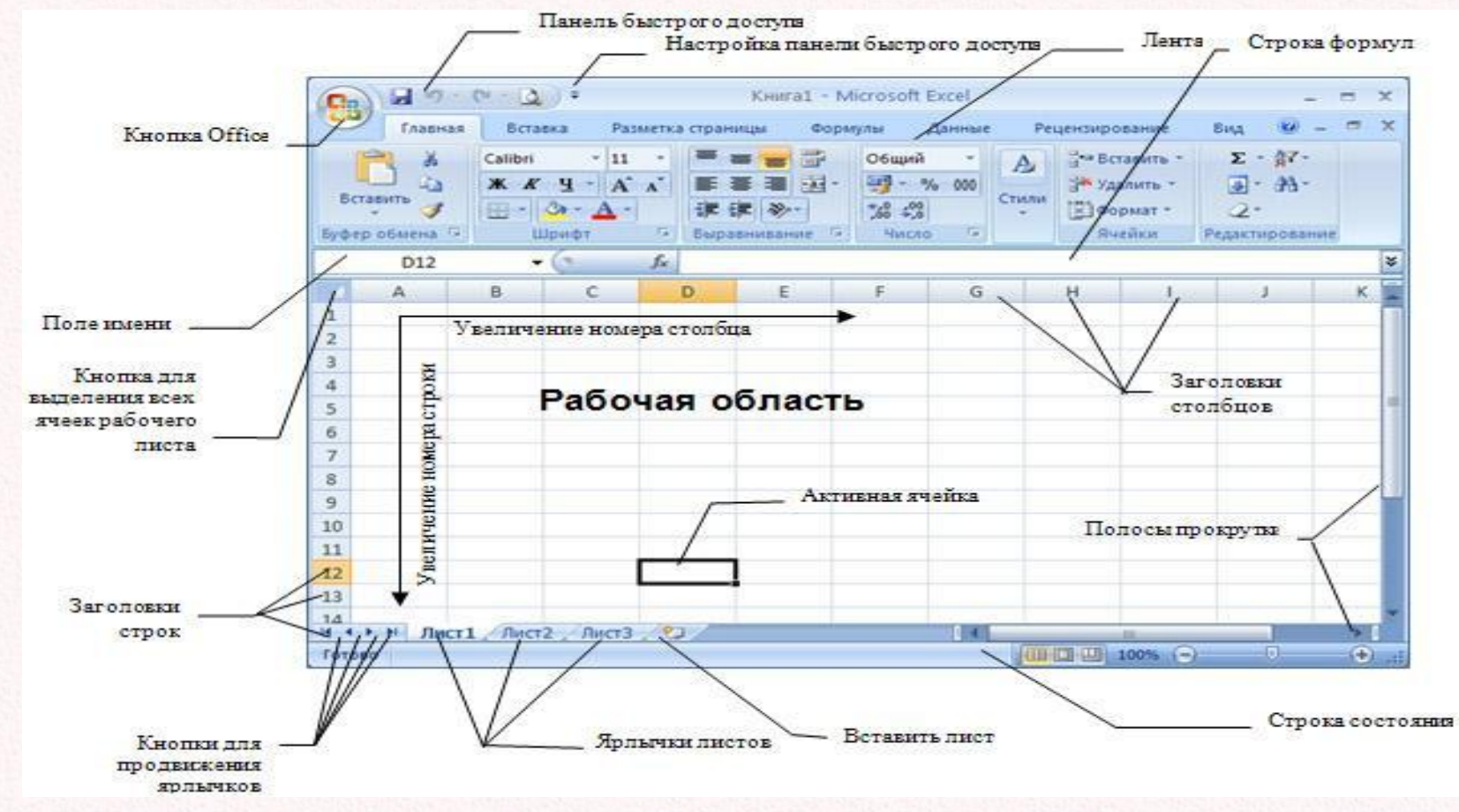

elenaranko ukoz ru